## **Intel Pro Wireless 3945ABG**

## **Lenny**

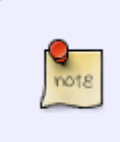

Hinweis:

Diese Anleitung ist für Debian 5 "Lenny"

1. Die "non-free" Komponenten zu /etc/apt/sources.list hinzufügen

deb http://ftp.us.debian.org/debian lenny main contrib non-free

2. Liste der verfügbaren Pakete updaten

3. Die Pakete firmware-iwlwifi und wireless-tools packages installieren:

```
aptitude update
aptitude install firmware-iwlwifi wireless-tools
```
4. Das notwendige Modul sollte automatisch geladen werden. Sollte es nötig sein, muss man es manuel nachladen

# modprobe iwl3945

5. Davon überzeugen, dass das Gerät ein vohandenes Interface hat

## # iwconfig

wenn wmaster0 aufgelistet ist, ist ein Interface für ein physikalisches Gerät verfügbar. Diese sollte nicht zur konfiguration genutzt werden

6. Interface hochfahren

# ifconfig wlan0 up

7. Über das entsprechende Programm das interface konfigurieren.

## **Squeeze**

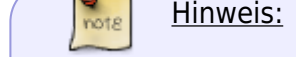

**note** 

Diese Anleitung ist für Debian 6 "Squeeze"

1. Die "non-free" Komponenten zu /etc/apt/sources.list hinzufügen

```
deb http://ftp.us.debian.org/debian squeeze main contrib non-free
```
2. Liste der verfügbaren Pakete updaten

3. Die Pakete firmware-iwlwifi und wireless-tools packages installieren:

```
aptitude update
aptitude install firmware-iwlwifi wireless-tools
```
4. Das notwendige Modul sollte automatisch geladen werden. Sollte es nötig sein, muss man es manuel nachladen

```
# modprobe iwl3945
```
5. Davon überzeugen, dass das Gerät ein vohandenes Interface hat

```
# iwconfig
```
wenn wmaster0 aufgelistet ist, ist ein Interface für ein physikalisches Gerät verfügbar. Diese sollte nicht zur konfiguration genutzt werden

6. Interface hochfahren

# ifconfig wlan0 up

7. Über das entsprechende Programm das interface konfigurieren.

From: <https://wiki.da-checka.de/> - **PSwiki**

Permanent link: **[https://wiki.da-checka.de/doku.php/wiki/tipps\\_und\\_tricks/treiber?rev=1301900703](https://wiki.da-checka.de/doku.php/wiki/tipps_und_tricks/treiber?rev=1301900703)**

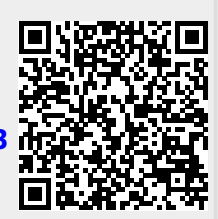

Last update: **2011/04/04 09:05**